## $\mathbf 0$ Installation du logiciel

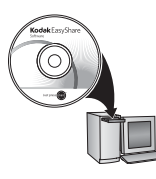

Avant de brancher les câbles, installez le logiciel fourni avec votre appareil photo. Suivez les instructions à l'écran.

> Une fois le logiciel installé, reprenez ce guide d'utilisation.

## <span id="page-0-0"></span>2 Installation des piles/batteries

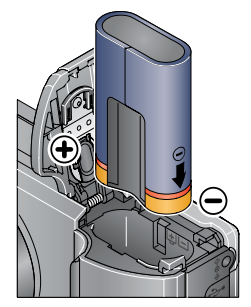

Batterie au lithium-ion Kodak KLIC-8000 pour appareil photo numérique

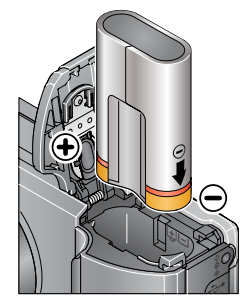

Pile Kodak CRV3 au lithium pour appareil photo numérique

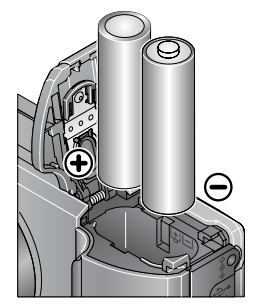

2 piles AA au lithium (non-rechargeables) **Les piles alcalines NE sont PAS compatibles**

**Voir le Guide d'utilisation étendu** [www.kodak.com/go/z1485support](http://www.kodak.com/go/z1485support)

# <span id="page-1-0"></span>Mise en marche de l'appareil photo

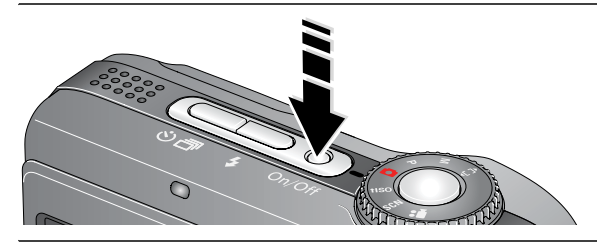

# 4. Réglage initial de la langue, de la date et de l'heure

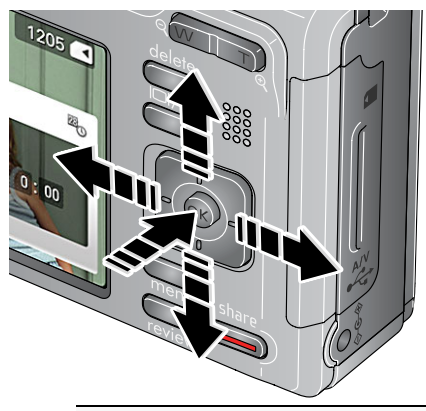

**Langue :**

 $\blacktriangle$ / pour changer.

**OK** pour accepter les réglages.

#### **Date et heure :**

 $\blacktriangle$ / pour changer.

- pour passer au champ précédent/suivant.
- **OK** pour accepter les réglages.

**Voir le Guide d'utilisation étendu** [www.kodak.com/go/z1485support](http://www.kodak.com/go/z1485support)

Mode

## <span id="page-2-0"></span>6 Prise d'une photo/réalisation d'une vidéo

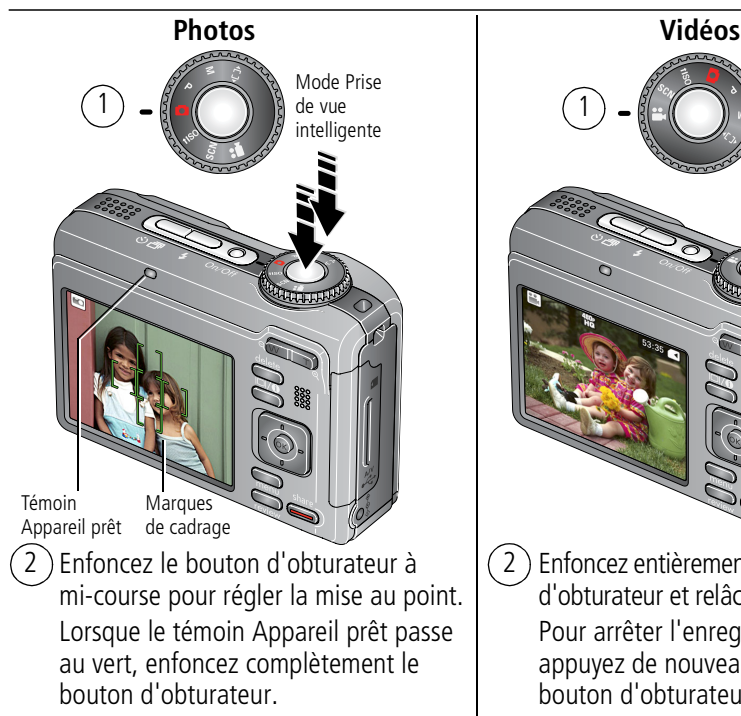

1 2 Enfoncez entièrement le bouton d'obturateur et relâchez-le. Pour arrêter l'enregistrement, appuyez de nouveau sur le bouton d'obturateur. vidéo

REMARQUE : pour obtenir plus d'informations sur le mode Prise de vue intelligente, voir [page 9](#page-8-0).

**Voir le Guide d'utilisation étendu** [www.kodak.com/go/z1485support](http://www.kodak.com/go/z1485support)

*www.kodak.com/go/z1485support* 3

# Visualisation de photos/vidéos

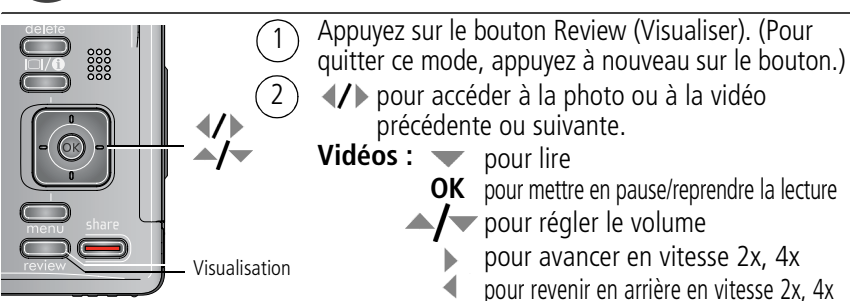

# <span id="page-3-0"></span>**T** Transfert de photos/vidéos

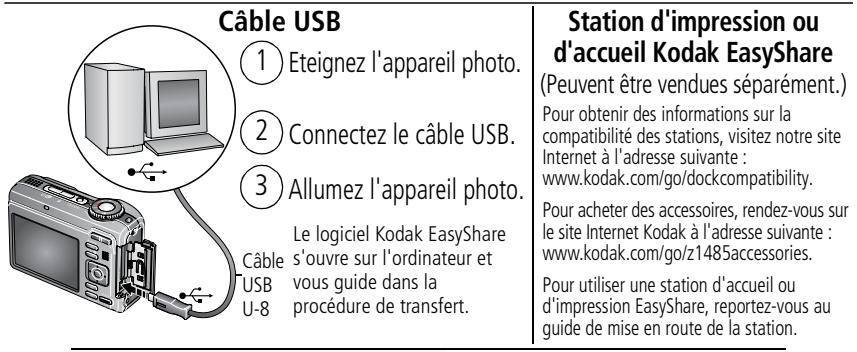

**Voir le Guide d'utilisation étendu** [www.kodak.com/go/z1485support](http://www.kodak.com/go/z1485support)

# <span id="page-4-0"></span>8 Obtention d'aide sur votre appareil photo

Vous voulez tirer le meilleur parti de votre appareil photo. Vous voulez comprendre :

- Ce qu'il est capable de faire pour vous
- Et comment prendre les meilleures photos et réaliser les meilleures vidéos

## **Vous avez de la chance !**

Votre appareil photo intègre un système d'aide. Les réglages de chaque menu y sont décrits. Si vous avez le sentiment que vous savez tout faire avec votre appareil photo, apprenez à utiliser l'aide intégrée à l'appareil photo. Vous découvrirez plein de choses sur votre appareil et pourrez l'utiliser avec encore plus d'assurance.

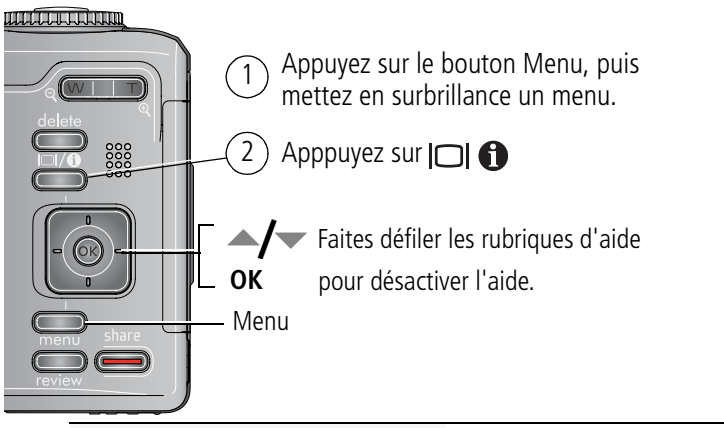

**Voir le Guide d'utilisation étendu** [www.kodak.com/go/z1485support](http://www.kodak.com/go/z1485support)

*www.kodak.com/go/z1485support* 5

# Autres sources d'information sur l'appareil photo

### **Félicitations !**

Vous avez :

- configuré votre appareil photo ;
- pris des photos ;
- transféré des photos vers un ordinateur.

### **Apprenez à mieux connaître votre appareil photo**

Terminez la lecture de ce guide pour prendre et partager vos meilleures photos sans attendre.

**Rendez-vous sur le site Internet Kodak aux adresses suivantes : www.kodak.com/go/z1485support et www.kodak.com/go/easysharecenter pour accéder au contenu décrit ci-dessous :**

- quide d'utilisation étendu :
- dépannage interactif et réparations ;
- didacticiels interactifs ;
- $\bullet$  FAO :
- logiciels et documentation à télécharger ;
- accessoires :
- informations sur l'impression ;
- inscription des produits.

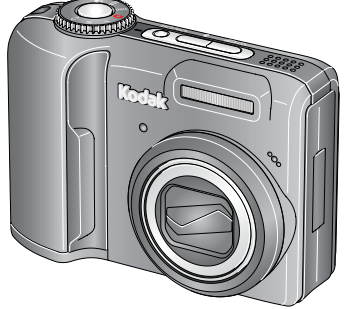

**Voir le Guide d'utilisation étendu** [www.kodak.com/go/z1485support](http://www.kodak.com/go/z1485support)

# Vue avant

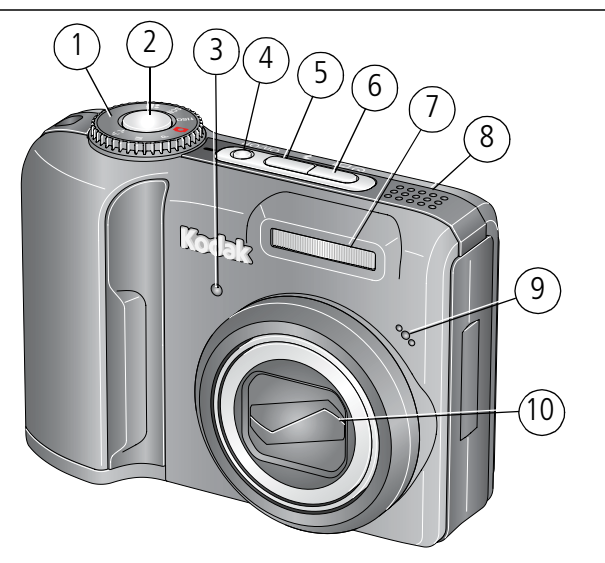

- 
- 2 Bouton d'obturateur 7 Flash
- 3 Témoin du retardateur/de la vidéo 8 Haut-parleur
- 4 Bouton On/Off (Marche/arrêt) 9 Microphone
- 5 Bouton du flash 10 Objectif
- 1 Cadran de sélection de mode 6 Bouton du retardateur/de rafale
	-
	-
	-
	-

#### *www.kodak.com/go/z1485support* 7

# <span id="page-7-0"></span>Vue arrière

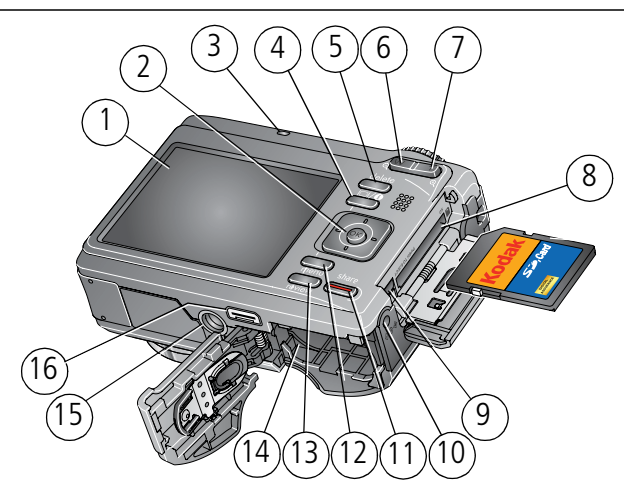

- 1 Ecran LCD
- 2  $\langle \rangle \rightarrow \rangle$  , ok
- 3 Témoin Appareil prêt
- 4 Bouton d'informations
- 5 Bouton Delete (Supprimer)
- 6 Bouton de grand angle (W)
- 7 Bouton de téléobjectif (T)
- 8 Logement pour carte SD ou SDHC **en option**
- 9 Sortie A/V USB
- 10 Port d'entrée c.c., pour adaptateur secteur
- 11 3 V **en option**
- 12 Bouton Share (Partager)
- 13 Bouton Menu
- 14 Bouton Review (Visualiser)
- 15 Compartiment de la batterie
- 16 Fixation du trépied Connecteur de la station

# **1 Autres fonctions de l'appareil**

# <span id="page-8-0"></span>**Modes de prise de vue**

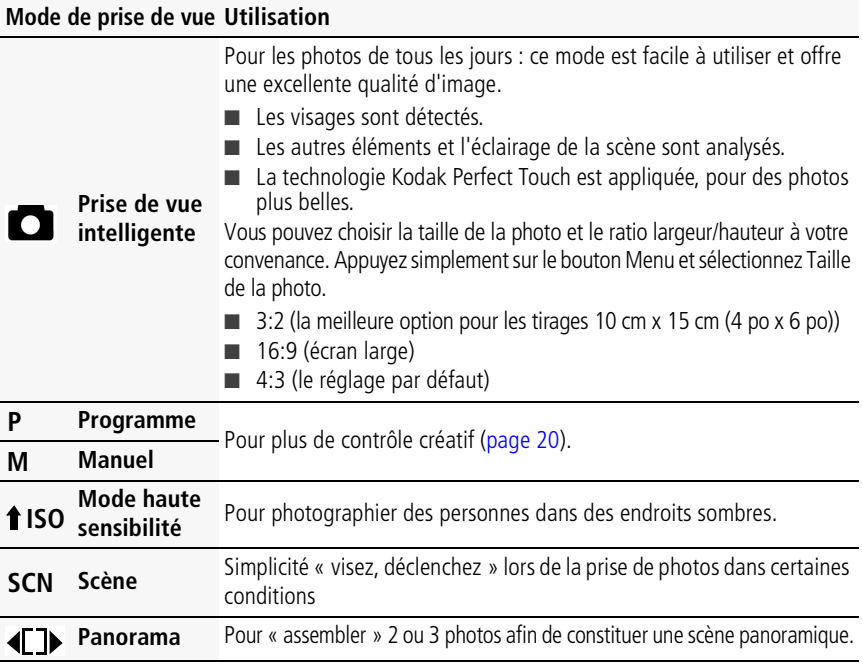

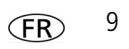

#### **Mode de prise de vue Utilisation**

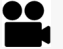

**Vidéo** Vidéo avec son ([page](#page-2-0) 3).

# **Utilisation du zoom optique**

Utilisez le zoom optique pour réduire jusqu'à 5 fois la distance qui vous sépare du sujet lorsque vous prenez des photos ou réalisez des vidéos.

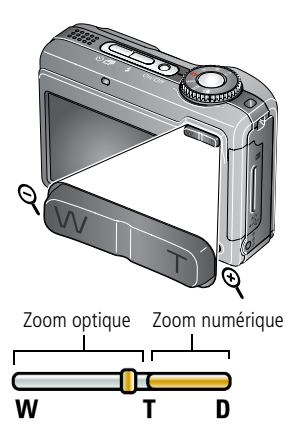

- **1** Cadrez le sujet à l'aide de l'écran LCD.
- **2** Appuyez sur Téléobjectif (T) ou Grand angle (W) pour effectuer un zoom avant ou arrière.
- **3** Prenez la photo. Rappel :
	- Utilisez les marques de cadrage de l'autofocus, [page](#page-2-0) 3.
	- Si vous effectuez un zoom avant, éloignez-vous du sujet à photographier.

Utilisez le zoom numérique pour multiplier jusqu'à 5 fois l'agrandissement obtenu avec le zoom optique lorsque vous prenez des photos. Appuyez sur le bouton de téléobjectif (T) jusqu'à atteindre la limite du zoom optique. le zoom numérique n'est pas disponible en mode Prise de vue intelligente.

## **Utilisation du flash**

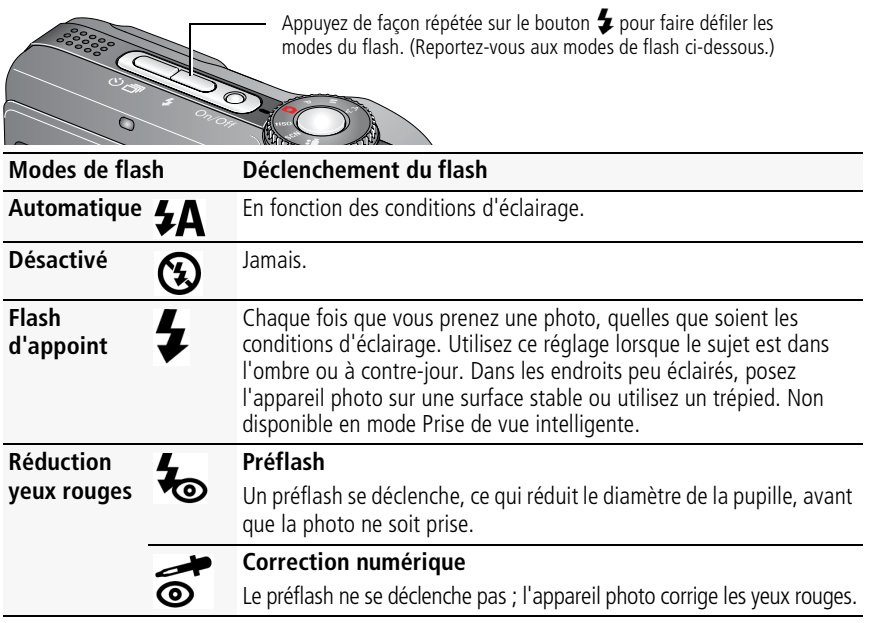

#### **Distance entre le sujet et le flash en mode Prise de vue intelligente**

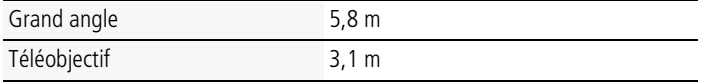

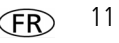

# **Utilisation du retardateur**

Utilisez la fonction de retardateur pour pouvoir figurer sur une photo ou pour éviter les vibrations lors du déclenchement.

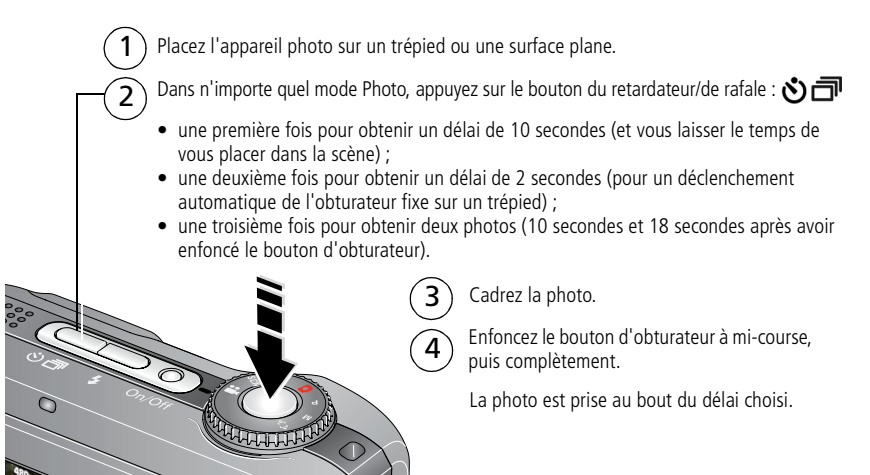

Pour désactiver le retardateur avant la prise de la photo, appuyez sur le bouton du retardateur/de rafale <a>
<sub>o</sub> du enfoncez complètement le bouton d'obturateur.

#### **Suivez la même procédure pour enregistrer une vidéo et :**

- Placez le cadran de sélection de mode sur Vidéo  $\mathbf{P}$ .
- Enfoncez complètement le bouton d'obturateur.

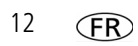

REMARQUE : l'enregistrement s'arrête lorsque l'espace de stockage est saturé. seules les options 2 et 10 secondes sont disponibles en mode vidéo.

# **Présentation des icônes de prise de vue**

Les icônes d'état indiquent le mode, la fonction et l'état de l'appareil photo.

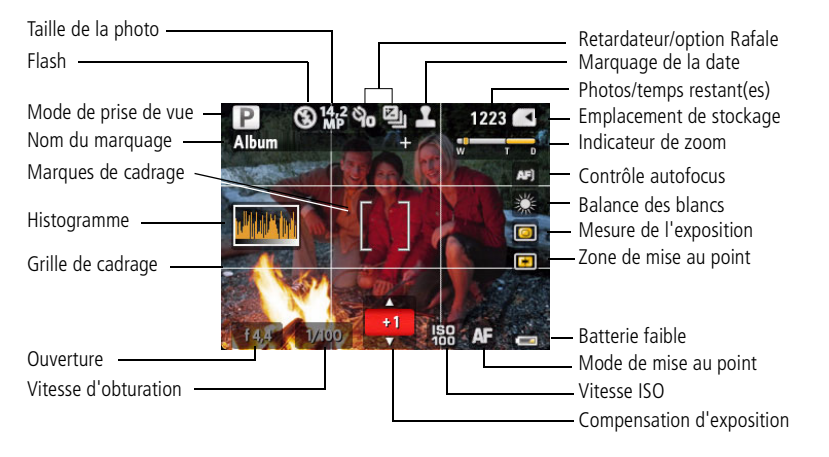

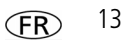

# **2 Manipulation de photos/vidéos**

# <span id="page-13-0"></span>**Suppression de photos/vidéos**

- **1** Appuyez sur le bouton Review (Visualiser).
- **2** Appuyez sur **/** pour rechercher une photo/vidéo.
- **3** Appuyez sur le bouton Delete (Supprimer).
- **4** Suivez les invites à l'écran.

## **Utilisation de la fonction d'annulation de suppression**

Si vous supprimez une photo ou une vidéo par inadvertance, l'option Annuler suppression vous permet de la récupérer. Cette option est uniquement disponible immédiatement après la suppression de la photo ou vidéo en mode de visualisation.

- **1** Appuyez sur  $\blacktriangle$  pour mettre l'option Annuler suppression en surbrillance.
- **2** Appuyez sur OK.

*La photo ou vidéo supprimée s'affiche.*

**3** Pour quitter ce menu, sélectionnez Quitter.

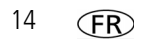

## **Utilisation du bouton Menu en mode de visualisation**

- **1** Appuyez sur le bouton Review (Visualiser), puis sur le bouton Menu.
- **2** Appuyez sur  $\langle \rangle$  pour sélectionner un onglet :
	- **Visualiser** pour afficher vos photos/vidéos
	- **Modifier** pour retoucher vos photos/vidéos
	- **Configuration** pour accéder aux autres réglages de l'appareil photo
- **3** Mettez un réglage en surbrillance, puis appuyez sur OK. Choisissez une option, puis appuyez sur OK.

# **Ajout d'effets sonores**

Vous pouvez ajouter un son/message (1 minute maximum) à votre photo.

REMARQUE : il n'est possible d'ajouter qu'un seul effet sonore par photo (option non disponible pour les vidéos).

### **Enregistrement d'un effet sonore**

- **1** Appuyez sur le bouton Review (Visualiser), puis sur  $\mathcal{I}$  pour rechercher une photo ou une vidéo.
- **2** Appuyez sur le bouton Menu, puis sur  $\langle \rangle$  pour mettre l'onglet Modifier en surbrillance.
- **3** Appuyez sur  $\rightarrow$  pour mettre l'option Effet sonore en surbrillance, puis appuyez sur le bouton OK.

*www.kodak.com/go/z1485support* (FR) 15

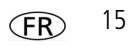

**4** Suivez les invites à l'écran.

*L'effet sonore est appliqué à votre photo.* 

■ Appuyez sur le bouton Menu pour quitter ce menu.

### **Lecture d'un effet sonore**

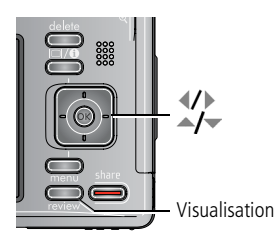

- **1** Appuyez sur le bouton Review (Visualiser), puis  $\mathsf{sur} \left( \mathcal{V} \right)$  pour rechercher une photo marquée.
- **2** Appuyez sur pour lire l'effet sonore.
- **3** Appuyez sur  $\rightarrow$  pour régler le volume.
- **4** Appuyez sur le bouton OK pour arrêter la lecture.

## **Recherche de photos par date, favoris ou autres marques**

Si de nombreuses photos sont enregistrées sur l'appareil ou la carte, vous pouvez les trier de sorte qu'une partie d'entre elles seulement soit visible. Vous pouvez trier les photos par date ou, si vous avez marqué des photos comme favoris ou si vous les avez affectées d'une marque de votre création, vous pouvez trier par marque.

- **1** Appuyez sur le bouton Review (Visualiser), puis sur le bouton Menu.
- **2** Appuyez sur  $\rightarrow \rightarrow \infty$  pour mettre Rechercher en surbrillance, puis appuyez sur OK.
- **3** Appuyez sur  $\langle \rangle$  pour mettre l'onglet Date, Favoris ou Marquage en surbrillance puis appuyez sur pour sélectionner un dossier.

- **4** Appuyez sur  $\mathcal{P}$  pour mettre un dossier en surbrillance, puis appuyez sur OK. (Si vous sélectionnez un dossier Mois/Année, appuyez sur OK pour afficher les dossiers Jour.) Une fois que vous aurez terminé de sélectionner les onglets et les dossiers, mettez l'option Quitter en surbrillance, puis appuyez sur OK.
- **5** Pour afficher les résultats de votre recherche, mettez Enregistrer en surbrillance, puis appuyez sur OK.

Les photos sont en affichage multiple. Appuyez sur  $\langle \rangle$   $\rightarrow$   $\sim$  pour les afficher. *Appuyez sur le bouton Téléobjectif (T) pour afficher la photo en plein écran. Appuyez sur le bouton de grand angle (W) pour revenir à l'affichage multiple.*

■ Appuyez sur le bouton Review (Visualiser) pour quitter ce mode.

**Voir le Guide d'utilisation étendu** [www.kodak.com/go/z1485support](http://www.kodak.com/go/z1485support)

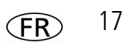

# **Présentation des icônes de visualisation**

### **Photos**

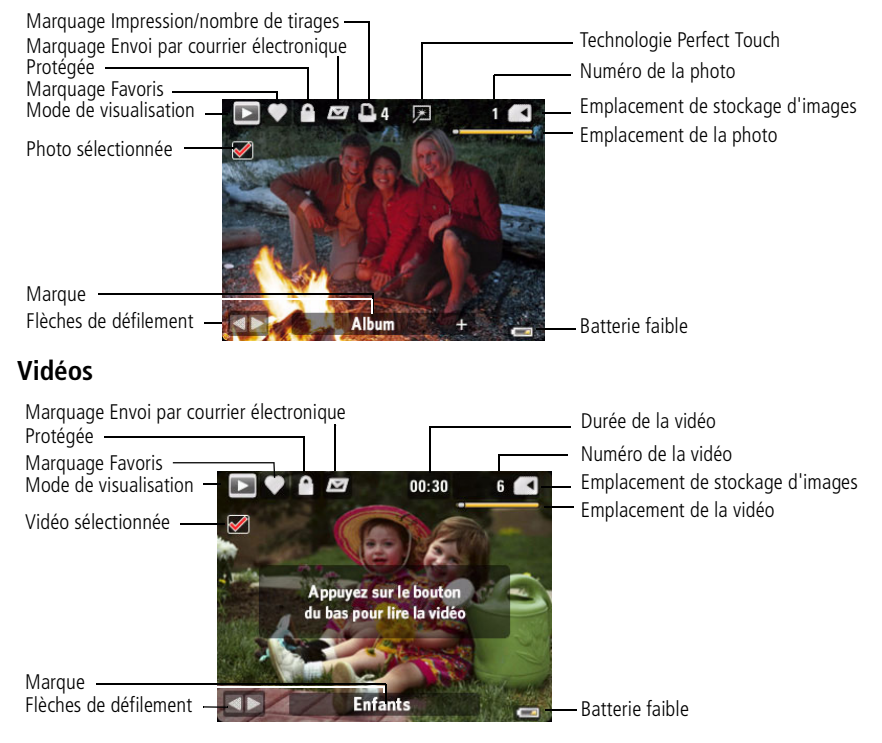

# **3 Utilisation des fonctionnalités avancées**

## **Utilisation du bouton Menu pour modifier les réglages**

- REMARQUE : certains réglages sont conservés jusqu'à ce que vous les modifiiez, d'autres jusqu'à ce que vous éteigniez l'appareil photo.Les réglages de certains modes de prise de vue sont limités. Appuyez sur le bouton Info  $\Box \bigcirc$  pour obtenir des informations concernant les réglages et les options de l'appareil.
- **1** Appuyez sur le bouton Menu.
- **2** Appuyez sur  $\mathcal{I}$  pour sélectionner un onglet du menu :
	- **Prise de vue** pour accéder aux réglages de prise de vue les plus courants.
	- **Prise de vue** + pour accéder aux autres réglages de prise de vue.
	- **Configuration** pour accéder aux autres réglages de l'appareil photo.
- **3** Mettez un réglage en surbrillance, puis appuyez sur OK. Choisissez une option, puis appuyez sur OK.

**Voir le Guide d'utilisation étendu** [www.kodak.com/go/z1485support](http://www.kodak.com/go/z1485support)

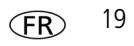

# <span id="page-19-0"></span>**Utilisation des modes P et M**

Utilisez les modes Programme et Manuel si vous souhaitez bénéficier de plus de contrôle sur l'appareil.

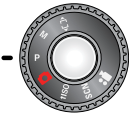

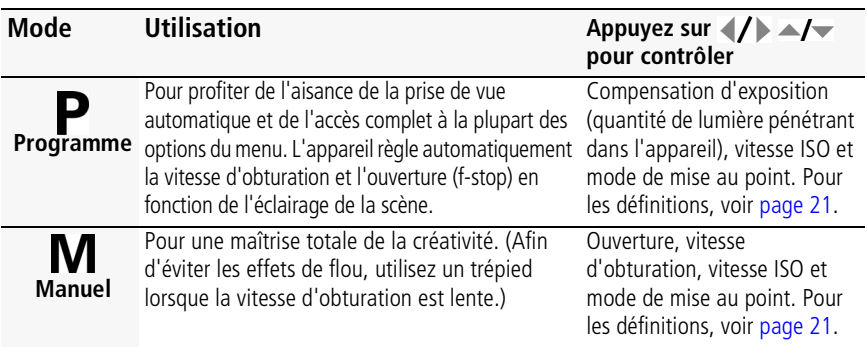

REMARQUE : en mode P ou M, la modification du réglage ne s'applique qu'aux photos prises dans ce mode. Par exemple, si vous sélectionnez le mode couleur Sépia en mode P ou M, le réglage du mode couleur des modes scène et Prise de vue intelligente n'est pas modifié pour autant. Les réglages des modes P et M, y compris ceux du flash, sont conservés lorsque vous passez d'un mode à l'autre ou quand vous éteignez l'appareil.

### <span id="page-20-0"></span>**Modification des réglages des modes P et M**

Les modes P et M contrôlent la vitesse ISO, la mise au point, la compensation d'exposition, la vitesse d'obturation et l'ouverture (f-stop). Pour tous les autres réglages, appuyez sur le bouton Menu.

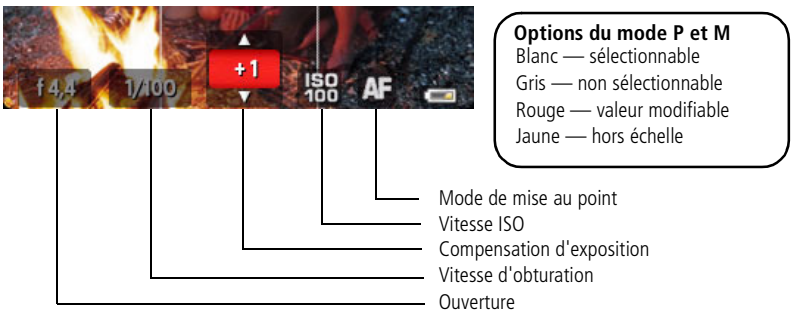

- **1** Positionnez le cadran de sélection de mode sur P ou M.
- **2** Appuyez sur  $\langle \rangle$  pour passer d'un réglage à l'autre et sur  $\rightarrow$  pour modifier la valeur du réglage.
- REMARQUE : certains réglages peuvent ne pas être disponibles (voir les options de couleur des modes P et M). Les flèches disparaissent quand vous ne pouvez plus modifier les valeurs.
- **3** Prenez une photo.

**Ouverture—**cette option, également appelée f-stop, permet de contrôler l'ouverture de l'objectif, qui détermine la profondeur de champ.

■ Une valeur de f-stop peu élevée indique que l'ouverture de l'objectif est importante ; ce réglage est idéal pour les portraits et les scènes peu éclairées

*www.kodak.com/go/z1485support*  $\widehat{FR}$  21

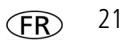

■ Une valeur de f-stop plus importante indique une faible ouverture de l'objectif ; le sujet principal de la photo reste net ; ce réglage est idéal pour les photos de paysages ou effectuées dans un environnement bien éclairé.

**Vitesse d'obturation—**contrôle la durée d'ouverture de l'obturateur.

**Compensation d'exposition—**permet d'ajuster l'exposition ; ce réglage est idéal pour contrôler l'exposition des scènes à contre-jour ou non standard. Si la photo est trop claire, réduisez le réglage ; si elle est trop sombre, augmentez-le.

**Vitesse ISO—**permet de régler la sensibilité de l'appareil à la lumière. Plus la vitesse ISO est élevée, plus la sensibilité de l'appareil à la lumière est importante. (Les vitesses ISO 3200 et 6400 sont disponibles uniquement en taille de photo 3,1 MP et inférieures en modes P et M.)

REMARQUE : une vitesse ISO élevée peut provoquer un grain ou un « bruit » non souhaité sur l'image.

**Mode de mise au point—**permet de sélectionner une zone de mise au point plus ou moins concentrée.

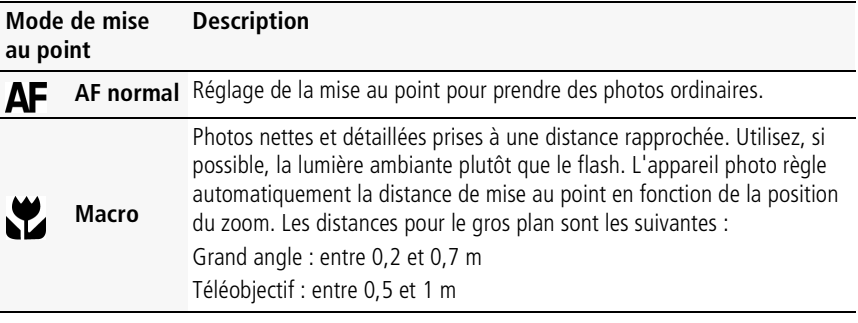

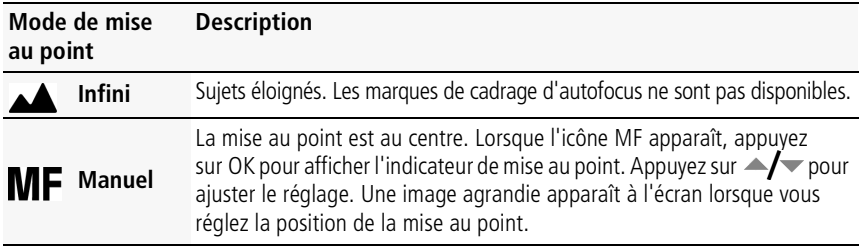

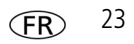

# **4 Résolution des problèmes liés à l'appareil photo**

Pour accéder au système d'aide intégré à l'appareil photo, voir [page](#page-4-0) 5.

Pour une assistance produit pas à pas, consultez le site Internet Kodak à l'adresse [www.kodak.com/go/z1485support](http://www.kodak.com/go/z1485support) et sélectionnez Interactive Troubleshooting & Repairs (Dépannage interactif et réparations).

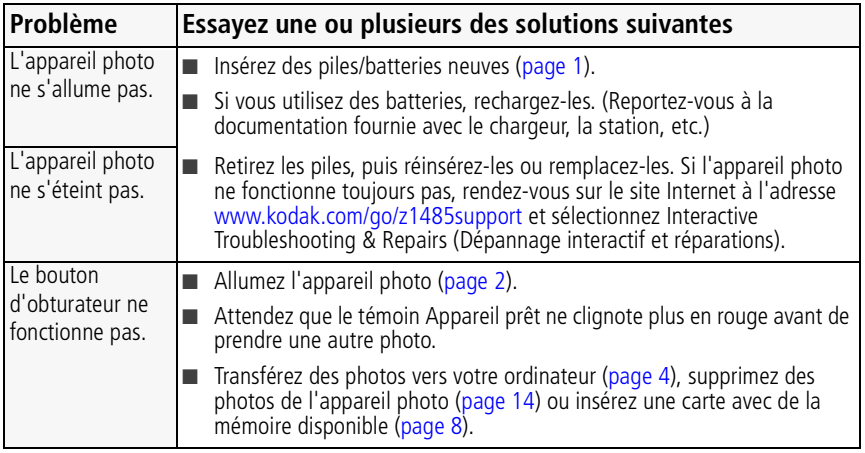

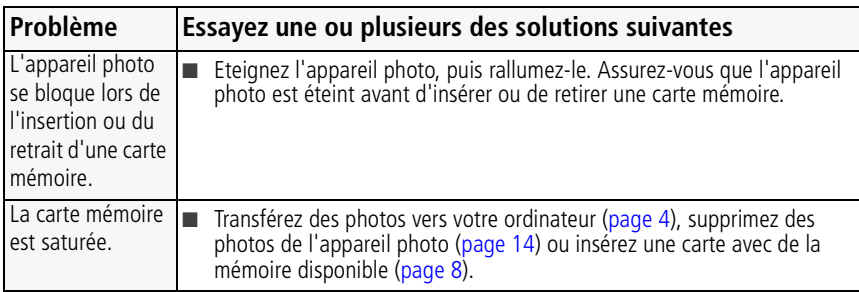

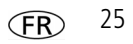

# **5 Annexes**

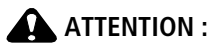

**Ne tentez pas de démonter l'appareil vous-même. Aucune des pièces internes n'est réparable ou remplaçable par l'utilisateur. Faites appel à des personnes qualifiées. Les adaptateurs secteur et les chargeurs de batteries Kodak peuvent uniquement être utilisés à l'intérieur. Les commandes, réglages ou instructions non spécifiés ici sont susceptibles de provoquer des risques mécaniques, électriques ou d'électrocution. Si l'écran LCD est cassé, ne touchez ni le verre ni le liquide. Contactez l'assistance client de Kodak.**

- L'utilisation de tout accessoire non recommandé par Kodak risque de provoquer un incendie, une électrocution ou des blessures. Pour acheter des accessoires compatibles avec ce produit, visitez le site Internet à l'adresse suivante : [www.kodak.com/go/accessories.](http://www.kodak.com/go/accessories)
- Utilisez uniquement un ordinateur équipé d'un port USB et d'une carte mère avec limiteur de courant. Si vous avez des questions, contactez le fabricant de l'ordinateur.
- Avant d'utiliser votre produit dans un avion, vous devez impérativement vérifier toutes les instructions spécifiées à bord.
- Si la batterie est chaude, laissez-la refroidir un moment avant de la retirer de l'appareil.
- Suivez tous les avertissements et toutes les instructions du fabricant.
- Utilisez uniquement des piles/batteries compatibles avec cet appareil afin d'éviter tout risque d'explosion.
- Gardez les piles/batteries hors de portée des enfants.
- Ne mettez pas les piles/batteries en contact avec des objets métalliques (y compris des pièces de monnaie) ; elles pourraient chauffer, fuir, se décharger ou provoquer un court-circuit.
- Ne désassemblez pas les piles/batteries, ne les insérez pas à l'envers et ne les exposez pas à du liquide, à l'humidité, au feu ou à des températures extrêmes.
- Si vous n'utilisez pas l'appareil pendant un certain temps, retirez les piles/batteries. Si jamais vous constatez une fuite de piles/batteries dans l'appareil, contactez l'assistance client Kodak.
- En cas de contact du liquide des piles/batteries avec la peau, rincez immédiatement à l'eau et contactez votre médecin. Pour obtenir des informations supplémentaires, contactez l'assistance client Kodak la plus proche.

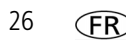

■ Veillez à respecter les législations locale et nationale en vigueur lorsque vous mettez des piles/batteries au rebut. Visitez le site Internet Kodak à l'adresse suivante : [www.kodak.com/go/kes.](http://www.kodak.com/go/kes)

Ne tentez pas de recharger des piles non rechargeables.

Pour plus d'informations sur les piles/batteries, visitez le site Internet à l'adresse suivante : [www.kodak.com/go/batterytypes.](http://www.kodak.com/go/batterytypes)

#### **Garantie limitée**

Kodak garantit que les produits électroniques grand public et les accessoires (« Produits »), à l'exception des piles/batteries, sont exempts de tout défaut de fonctionnement ou vice de fabrication pendant un an à compter de la date d'achat. Conservez l'original daté du reçu à titre de preuve d'achat. Une preuve de la date d'achat sera requise lors de toute demande de réparation sous garantie.

#### **Couverture de garantie limitée**

La garantie est valable uniquement dans les frontières du pays dans lequel les Produits ont été initialement achetés. Vous devrez envoyer les Produits à vos frais, au service agréé pour le pays dans lequel les Produits ont été achetés. Kodak réparera ou remplacera les Produits s'ils ne fonctionnent pas correctement pendant la période de garantie, sous réserve des conditions et/ou limitations énoncées ici. La garantie comprend la main-d'œuvre ainsi que les réglages nécessaires et/ou les pièces de rechange. Si Kodak se trouve dans l'impossibilité de réparer ou de remplacer un Produit, Kodak pourra, à son initiative, rembourser le prix du Produit sous réserve qu'une preuve d'achat soit fournie lors du renvoi dudit produit à Kodak. La réparation, le remplacement ou le remboursement du produit constituent les seuls recours dans le cadre de la garantie. Les pièces de remplacement éventuellement utilisées lors des réparations peuvent avoir été remises à neuf ou contenir des matériaux remis à neuf. Si le Produit complet doit être remplacé, il peut être remplacé par un Produit remis à neuf. Les Produits, pièces ou matériaux remis à neuf sont sous garantie pendant la durée restante de la garantie du produit d'origine, ou pendant 90 jours à compter de la date de réparation, la durée la plus longue s'appliquant.

#### **Limitations**

Cette garantie ne couvre pas les circonstances indépendantes de la volonté de Kodak. Cette garantie ne s'applique pas lorsque la panne est due à des dommages subis lors de l'expédition, à un accident, à une altération, à une modification, à une réparation non autorisée, à un usage inadapté, à un abus, à une utilisation avec des accessoires ou des appareils non compatibles (tels qu'une encre ou cartouche d'encre tierce), au non-respect des consignes d'utilisation, d'entretien ou d'emballage fournies par Kodak, à la non-utilisation des articles fournis par Kodak (tels que les adaptateurs et les câbles), ou lorsque la demande intervient après la date d'expiration de cette garantie. **Kodak n'émet aucune autre garantie expresse ou implicite à l'égard de ce produit et décline toute** 

*www.kodak.com/go/z1485support* CFR 27

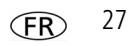

**garantie commerciale et d'adaptation dans un but spécifique implicite.** Dans l'éventualité où l'exclusion de toute garantie implicite n'est pas applicable selon la loi, la durée de la garantie implicite sera d'un an à compter de la date d'achat ou égale à toute durée supérieure fixée par la loi. La réparation, le remplacement ou le remboursement représentent les seules obligations contractées par Kodak. Kodak ne pourra être tenu responsable d'aucun dommage particulier, consécutif ou fortuit résultant de la vente, de l'achat ou de l'utilisation de ce produit, quelle qu'en soit la cause. Toute responsabilité relative à tout dommage particulier, consécutif ou fortuit (y compris, mais sans s'y limiter, aux pertes de revenus ou de profit, aux coûts d'immobilisation, à la perte d'utilisation de l'équipement, aux coûts d'équipements, d'installation ou de services de remplacement ou à des demandes de vos clients pour de tels dommages résultant de l'achat, de l'utilisation ou de la panne du Produit), quelle qu'en soit la cause ou en raison de la violation de toute garantie écrite ou implicite, est expressément déclinée par la présente.

#### **Vos droits**

Certains Etats ou juridictions ne reconnaissent pas les exclusions ou les limitations à l'égard des dommages consécutifs ou fortuits et les limitations ou exclusions susmentionnées peuvent ne pas vous être applicables. Certains Etats ou juridictions ne reconnaissent pas les limitations sur la durée des garanties implicites et les limitations susmentionnées peuvent ne pas vous être applicables. Cette garantie vous donne des droits spécifiques et il se peut que vous possédiez d'autres droits, qui peuvent varier, selon les Etats ou les juridictions.

#### **En dehors des Etats-Unis et du Canada**

Les termes et conditions de cette garantie peuvent être différents en dehors des Etats-Unis et du Canada. A moins qu'une garantie spécifique de Kodak ne soit communiquée à l'acquéreur par écrit par une entreprise Kodak, aucune autre garantie ou responsabilité n'existe au-delà des exigences minimales imposées par la loi, même si le défaut, le dommage ou la perte a été provoqué(e) par une négligence ou tout autre acte.

# **Conformité aux réglementations**

## **Conformité et stipulations FCC**

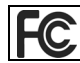

Appareil photo numérique Kodak EasyShare Z1485 IS

A l'issue des tests dont il a fait l'objet, cet équipement a été déclaré conforme à la section 15 de la réglementation FCC applicable aux appareils numériques de classe B. Ces limites sont conçues pour fournir une protection suffisante contre les interférences nuisibles dans les installations résidentielles. Cet équipement génère,

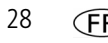

utilise et peut émettre des ondes radioélectriques. Il est susceptible de créer des interférences nuisibles dans les communications radioélectriques s'il n'est pas installé ou utilisé conformément aux instructions. Cependant, l'absence d'interférences dans une installation particulière n'est pas garantie. Dans le cas où cet équipement créerait des interférences avec la réception radio ou télévisée, ce qui peut être vérifié en éteignant et en rallumant l'appareil, il est conseillé d'essayer de corriger ces interférences en appliquant une ou plusieurs des mesures suivantes : 1) réorienter ou déplacer l'antenne de réception ; 2) augmenter la distance entre l'équipement et le récepteur ; 3) relier l'équipement à une prise de courant située sur un circuit différent de celui sur lequel le récepteur est connecté ; 4) prendre conseil auprès d'un distributeur ou d'un technicien radio/TV qualifié. Les changements ou modifications non expressément approuvés par les autorités compétentes en matière de conformité peuvent priver l'utilisateur du droit d'utiliser l'équipement en question. Lorsque des câbles d'interface blindés ont été fournis avec le produit ou avec des composants ou accessoires complémentaires et spécifiés comme devant être utilisés avec l'installation du produit, ils doivent être utilisés conformément à la réglementation de la FCC.

## **Spécification C-Tick (Australie)**

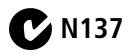

### **Etiquetage DEEE (directive sur les déchets d'équipements électriques et électroniques)**

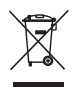

UE : l'utilisateur final est responsable de la mise au rebut de ce matériel dans le cadre d'un protocole de collecte approuvé, afin de permettre le traitement/la mise au rebut approprié(e) et dans le but de protéger l'environnement/les êtres humains. Pour de plus amples informations, contactez votre revendeur, l'autorité locale ou consultez le site [www.kodak.com/go/recycle.](http://www.kodak.com/go/recycle) (Poids du produit : 164 g.)

### **Déclaration du ministère des Communications du Canada**

**DOC Class B Compliance—**This Class B digital apparatus complies with Canadian ICES-003.

**Observation des normes-Classe B—**Cet appareil numérique de la classe B est conforme à la norme NMB-003 du Canada.

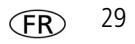

#### **FCC et Industrie Canada**

This device complies with Industry Canada RSS-210 and FCC Rules. Operation is subject to the following two conditions: (1) this device may not cause harmful interference, and (2) this device must accept any interference received, including interference that may cause undesired operation.

#### FCC et Industrie Canada

Cet appareil est conforme à la norme RSS-210 d'Industrie Canada et aux réglementations de la FCC. Son utilisation est soumise aux deux conditions suivantes : (1) cet appareil ne doit pas provoquer d'interférences nuisibles, et (2) cet appareil doit supporter les interférences reçues, y compris celles susceptibles de nuire à son bon fonctionnement.

### **Norme ITE pour produits de classe B (Corée)**

```
이 기기는 가정용으로 전자파결함등록을 한 기기로서 주거지면에서는 꿀로
모든 지역에서 사용할 수 있습니다.
```
### **Norme VCCI ITE pour produits de classe B**

### **MPEG-4**

Toute utilisation de ce produit en accord avec la norme visuelle MPEG-4 est interdite, excepté à des fins personnelles et non commerciales.

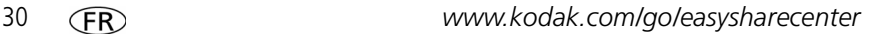

### **Certification GOST-R (Russie)**

Eastman Kodak Company Rochester, NY 14650 Фотокамера изготовлена в Китае; остальные элементы - $AIO-40$ в соответствии с маркировкой.

### **Directive RoHS (Chine)**

#### 环保使用期限 (EPUP)

在中国大陆、该值表示产品中存在的任何危险物质不得释放、以免危及人身健康、财产或环境的时间期限(以年计)。该值根据操作说 明中所规定的产品正常使用而定。

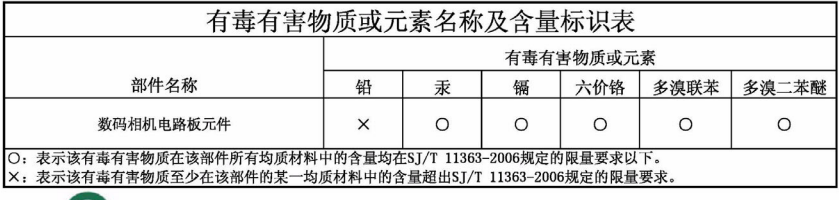

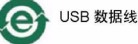

### **Kodak**

Eastman Kodak Company

Rochester, New York 14650 - Etats-Unis

© Eastman Kodak Company, 2008

Kodak, EasyShare et Perfect Touch sont des marques commerciales d'Eastman Kodak Company.

4F8396\_fr

*www.kodak.com/go/z1485support* 31

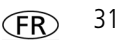